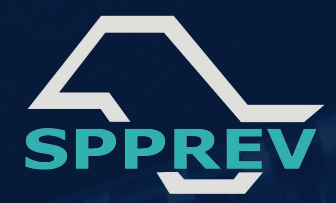

#### **SP.GOV.BR**

### **Confira como é simples realizar a prova de vida pelo SOU.SP.GOV.BR**

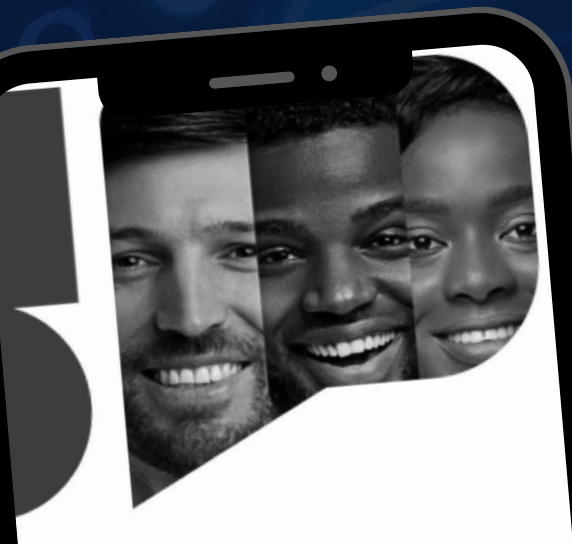

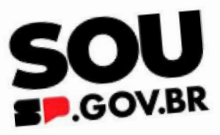

O sistema unificado do servidor público do Estado<br>de São Paulo de São Paulo

Entrar com Gov.br

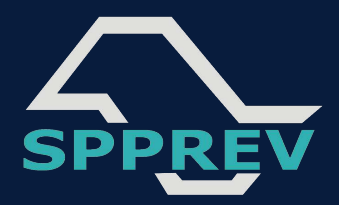

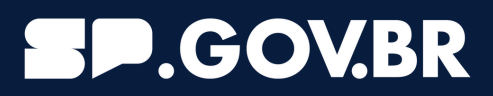

## **Baixe em seu celular os aplicativos SOU.SP.GOV.BR e GOV.BR**

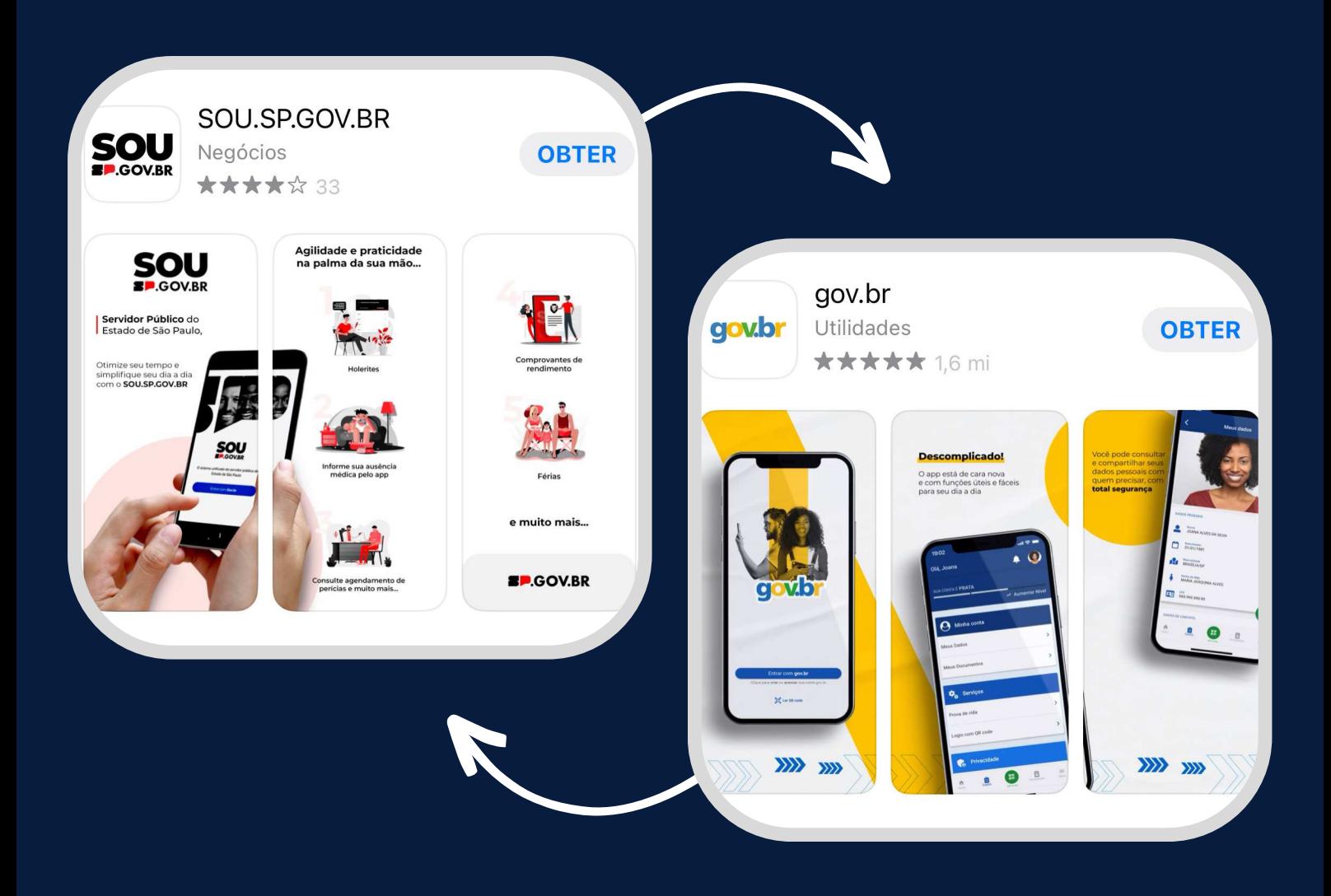

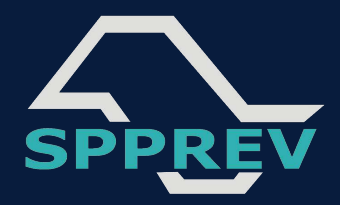

#### **SP.GOV.BR**

# **Acesse o SOU.SP.GOV.BR com seu login GOV.BR ou siga as instruções para criar sua conta**

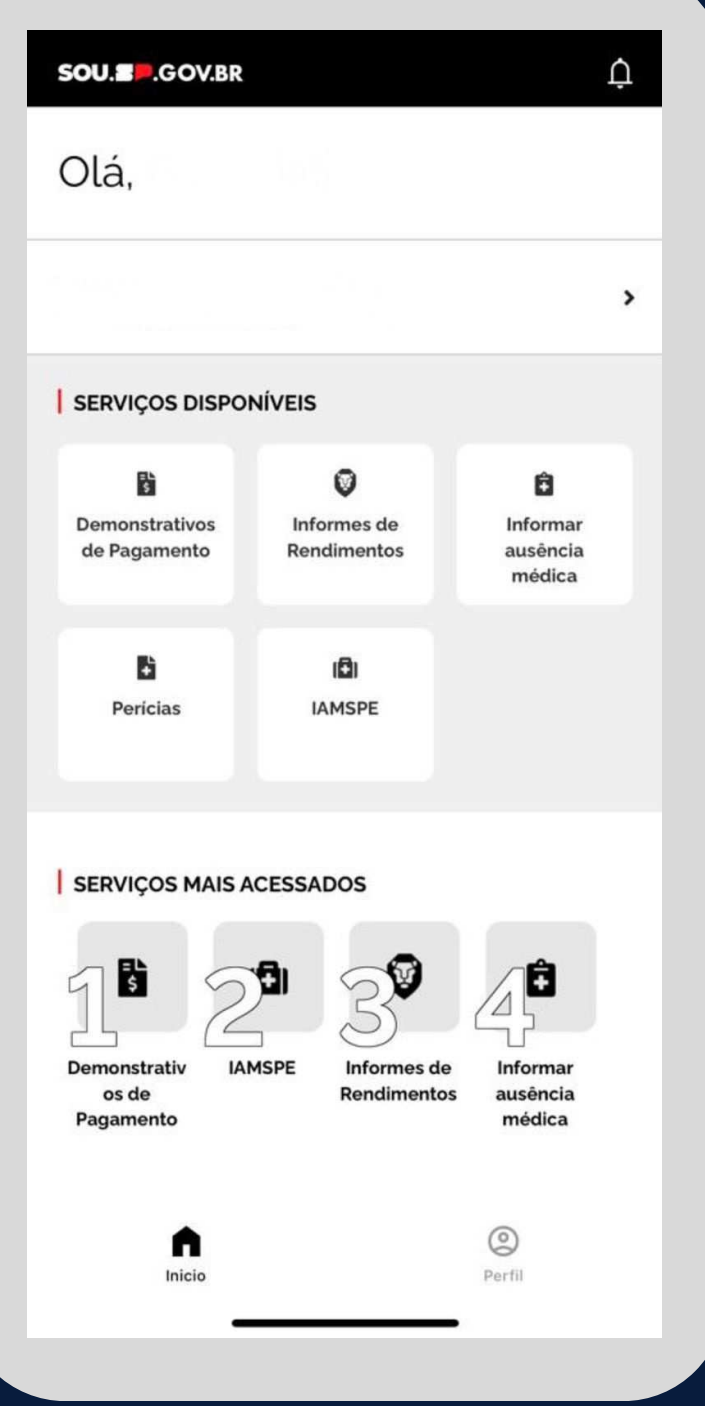

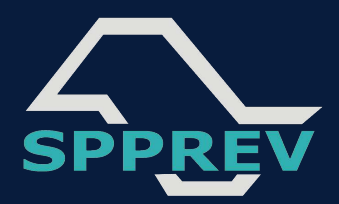

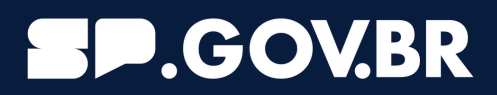

# **Atenção: para acessar o SOU.SP.GOV.BR pela sua conta GOV.BR, o nível de segurança deve ser prata ou ouro**

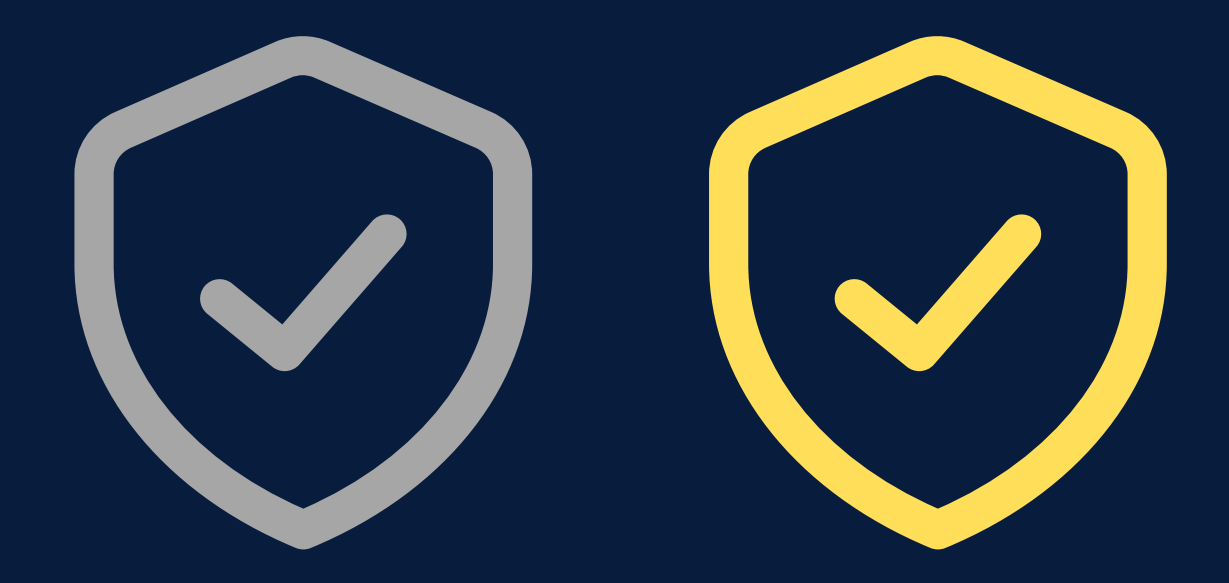

**Clique aqui para saber como aumentar o seu nível de segurança no GOV.BR**

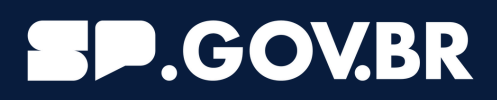

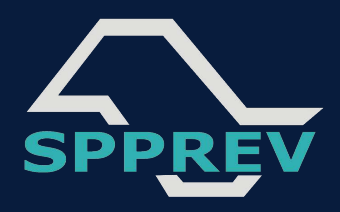

**Um requisito para realizar a prova de vida pelo aplicativo SOU.SP.GOV.BR é possuir carteira de motorista (CNH) ou biometria cadastrada no Tribunal Superior Eleitoral (TSE), pois a foto que é tirada para o reconhecimento facial é validada nas bases do Detran e da Justiça Eleitoral.** 

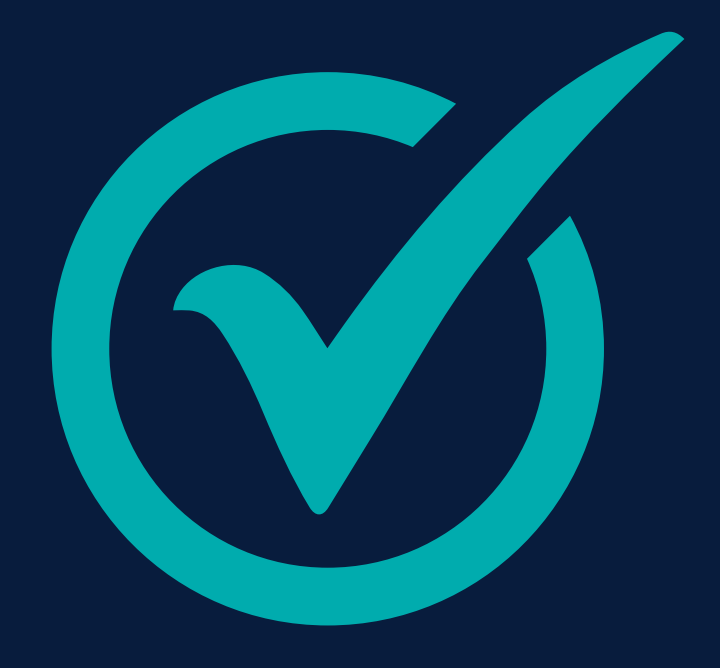

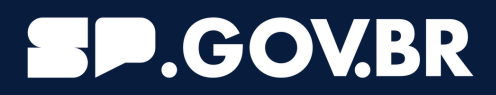

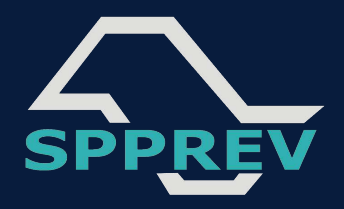

# **Ao acessar no mês de seu aniversário, será exibida a tela abaixo, com a opção "Realizar Prova de vida GOV.BR"**

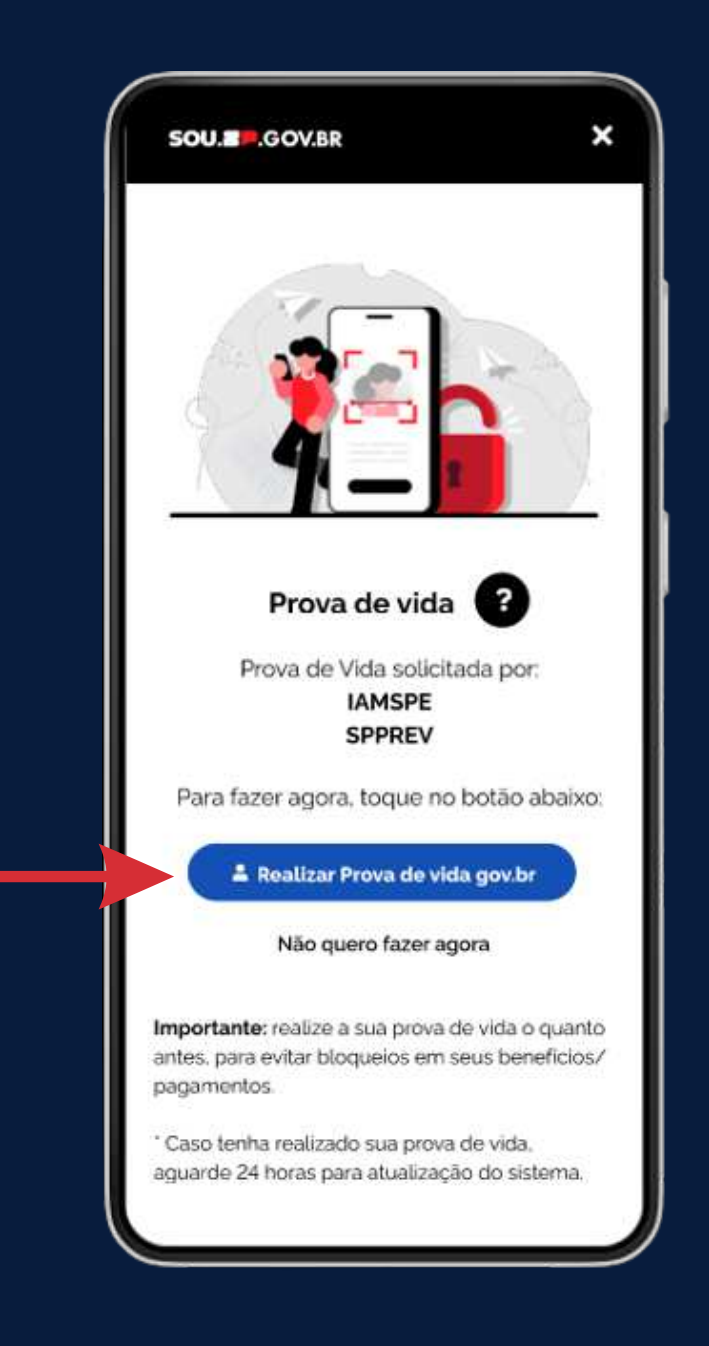

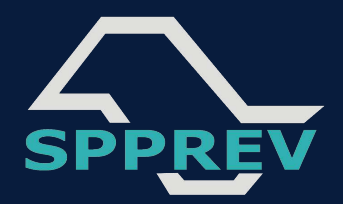

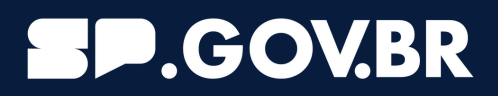

# **Basta seguir o passo a passo e realizar o reconhecimento facial no sistema do GOV.BR**

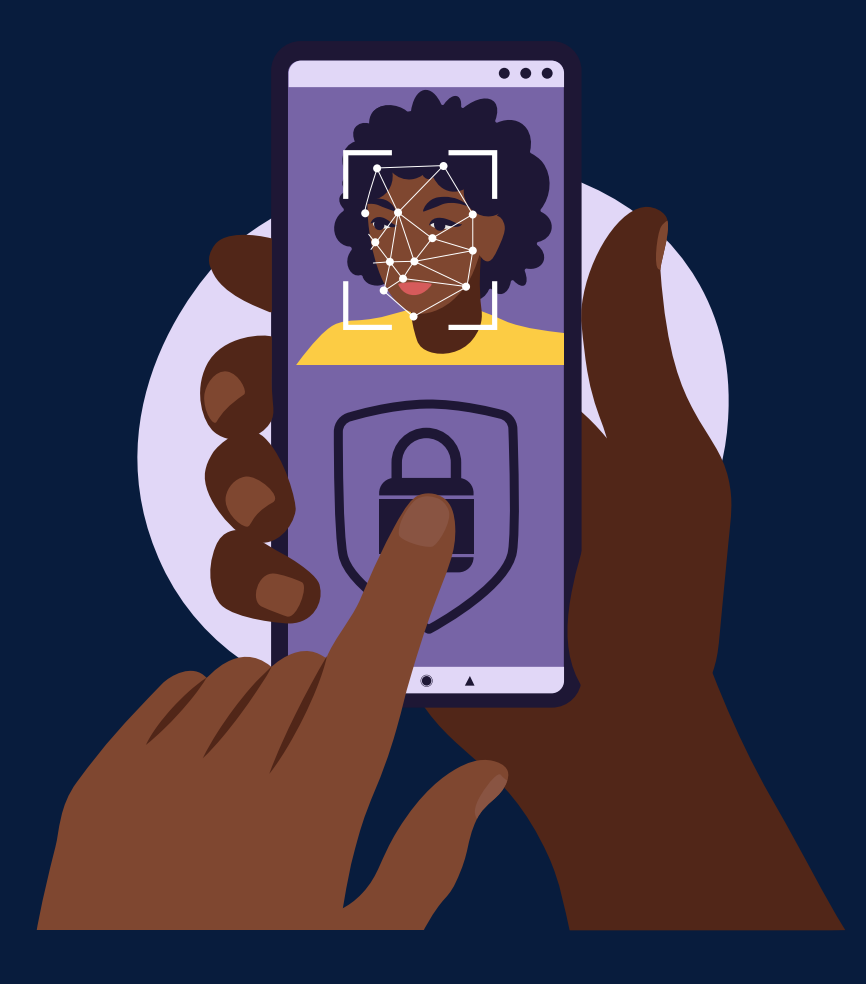

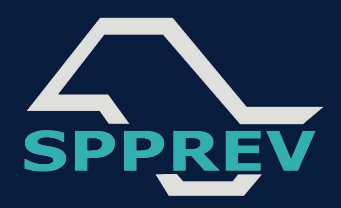

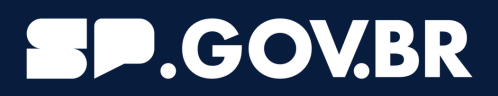

## **Pronto! Você estará recadastrado em poucos minutos sem sair de casa**

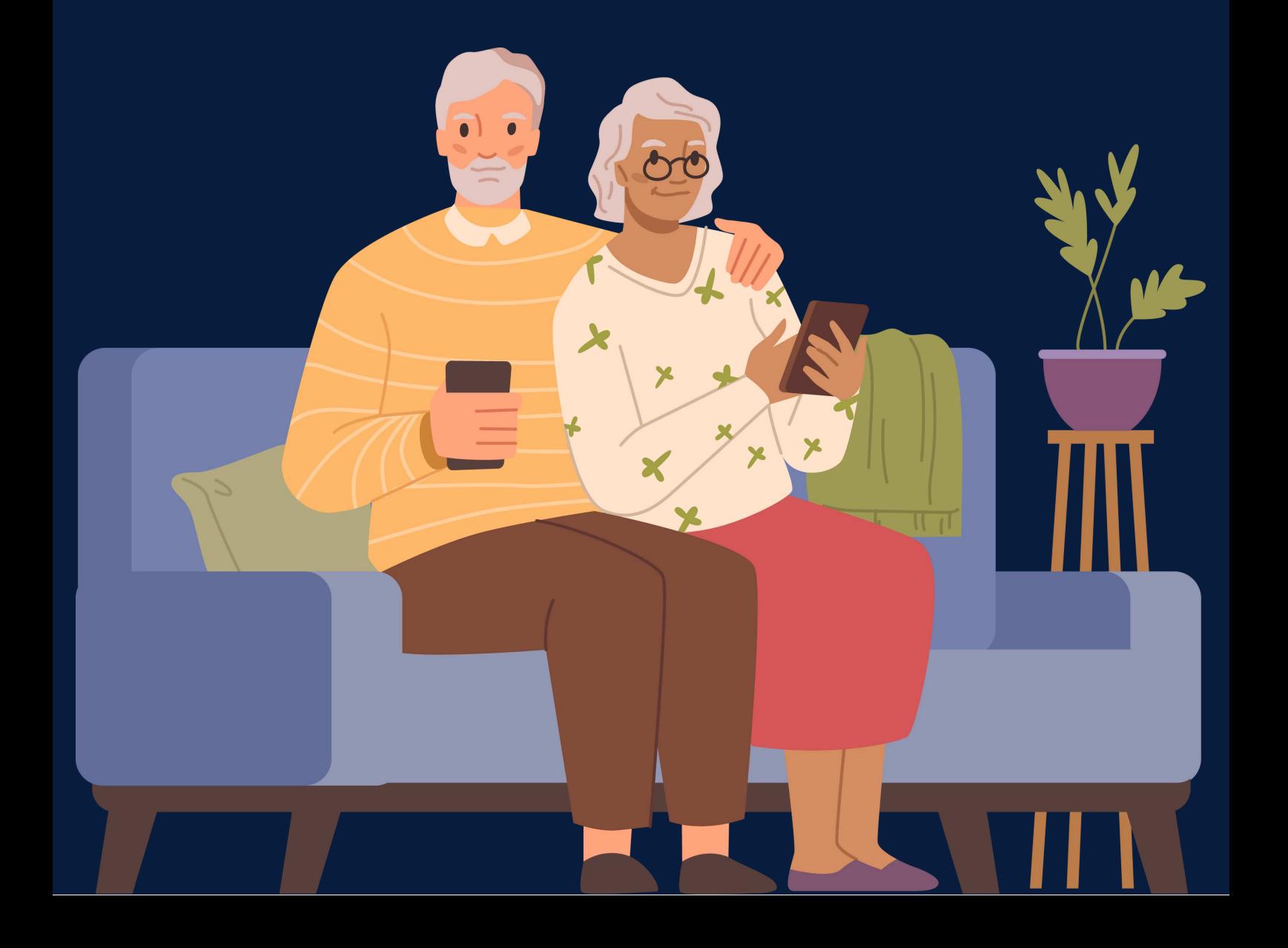

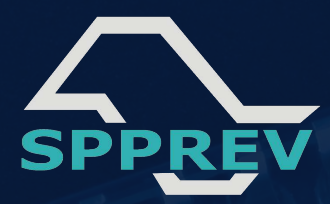

#### **P.GOV.BR**

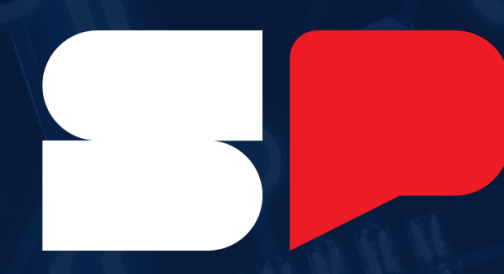

#### SÃO PAUL  $\overline{\mathbf{O}}$ **GOVERNO DO ESTADO** SÃO PAULO SÃO TODOS

**#Eficiência #Tecnologia #Informação**